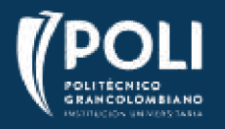

# **COMUNICADO RECONOCIMIENTO DE CRÉDITOS INFORMÁTICA ACADEMIA CISCO DEL POLITÉCNICO GRANCOLOMBIANO**

#### **Estimado estudiante,**

Si en tu malla curricular tienes Informática como reconocimiento de créditos (RC), significa que puedes cumplir este requisito aprobando los cursos ofrecidos por la Academia Cisco del Poli.

Dentro de la oferta de cursos podrás encontrar temas relacionados a la seguridad de la información, sistemas operativos, internet de las cosas o programación.

Estos cursos son complementarios a todo tu proceso de formación y para algunos programas los créditos de informática son **requisito indispensable para que puedas completar los requisitos académicos para graduarte.**

Los cursos que se ofertan tienen una equivalencia en número de créditos dependiendo del tiempo estimado necesario para el desarrollo del curso. De acuerdo con el Ministerio de Educación 1 crédito equivale a 48 horas de trabajo.

- Conéctese Nivel de dificultad Fácil 1 Crédito.
- Introducción al Internet de las Cosas Nivel de dificultad Fácil 1 Crédito.
- Linux Unhatched Nivel de dificultad 1 Créditos
- Cybersecurity Essentials Nivel de dificultad Intermedio 2 Créditos
- Partner: PCAP Programming Essential in Python 3 Créditos

Para aprobar el curso debe obtener un 60% o más en la calificación del examen final del curso. Los certificados del curso no son válidos como cumplimiento de requisitos para el reconocimiento de créditos, la única manera es obtener un 60% o más en la calificación del examen final del curso y ten en cuenta que sea en el periodo vigente y no inscripciones anteriores. Para las personas que cumplan los requisitos, los créditos de informática serán registrados únicamente una semana después de la fecha de cierre del curso. Estos cursos son auto-contenidos, lo que indica que no se tendrá acompañamiento docente para su desarrollo, no se responderán mensajes por la plataforma del curso y tampoco vía correo electrónico. Si el estudiante desea profundizar los temas descritos, están disponibles los espacios de asesorías académicas, semilleros o grupos de investigación liderados por los diferentes docentes de la institución.

Dudas durante el proceso de inscripción, desarrollo y finalización de los cursos el equipo de servicio está dispuesto a resolver sus inquietudes a través de los siguientes canales:

- Creación de casos a través de la página web o Campus Virtual
- Línea de servicio en Bogotá 7440740
- Línea Gratuita 01 8000 180779

Al momento de diligenciar el formulario de inscripción asegúrese de haber iniciado sesión con su cuenta institucional de estudiante, en caso de no hacerlo no se podrán registrar en el sistema los créditos que obtenga.

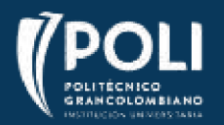

## ¿Cuáles son las fechas de inscripción al curso?

Las inscripciones estarán disponibles desde el **01 de agosto 2023 hasta el 27 de agosto 2023.**

### ¿Quiénes deben cursar el curso?

Pueden cursarlos todos los estudiantes de modalidad presencial o virtual que tengan dentro su malla curricular el requisito de Reconocimiento de Créditos de Informática RC.

Según la malla curricular de tu programa los podrás visualizar así:

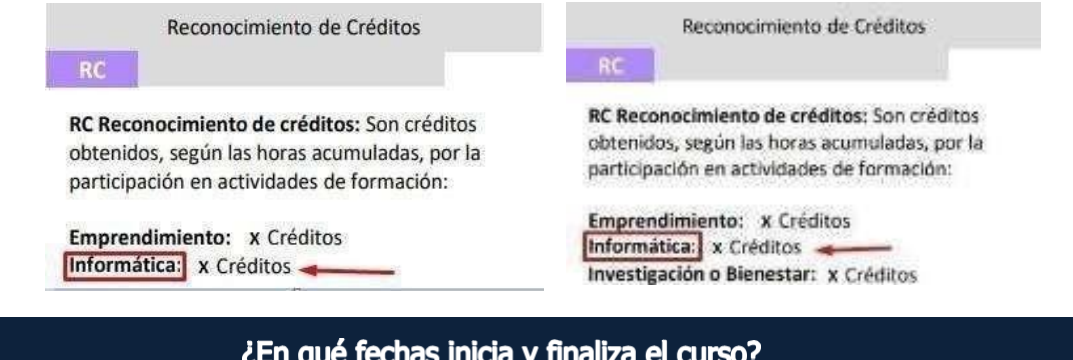

Los cursos inician el **29 de agosto 2023** y finaliza el **29 de septiembre 2023.** El cargue de notas en sistema se realizará **el 06 de octubre 2023,** antes no.

#### ¿Este curso es certificado?

**No**, esta formación te permitirá cumplir con el requisito de grado de Reconocimiento de Créditos de Informática, pero no se genera ningún tipo de certificado. Es importante que el estudiante tenga presente que, si la plataforma genera de forma automática algún tipo de certificado, este certificado NO es válido como evidencia para el reconocimiento de créditos de informática. La única manera, por medio del desarrollo de estos cursos, es obtener un 60% o más en la calificación del examen final del curso.

Al momento de diligenciar el formulario de inscripción asegúrese de haber iniciado sesión con su cuenta institucional de estudiante, en caso de no hacerlo no se podrán registrar en el sistema los créditos que obtenga.

Para inscribirte a los cursos sólo debes hacer clic **[aqu](https://forms.office.com/r/CY2bMfsY1j)[í](https://forms.office.com/Pages/ResponsePage.aspx?id=5VtQ3Wns9UeS38qlX-v1-m-3uG-wFGdOsQhSBrIfSNRUOU5TMkhPNzhHQUxGQlE3NURZUlFEQ0JJMS4u)** [y dil](https://forms.office.com/Pages/ResponsePage.aspx?id=5VtQ3Wns9UeS38qlX-v1-m-3uG-wFGdOsQhSBrIfSNRUOU5TMkhPNzhHQUxGQlE3NURZUlFEQ0JJMS4u)igenciar el formulario con tus datos.

### ¿Cuántos cursos debo realizar y aprobar para completar mi requisito de créditos de informática?

De forma predeterminada estarás inscrito a toda la oferta de cursos. Cada curso ofertado tiene un número de créditos específico a reconocer. El número de créditos depende de la cantidad de créditos que estén definidos en tu plan de carrera. Por ejemplo, si en tu plan de carrera fue definido por tu facultad que debes tener 4 créditos de informática, podrías completar un curso de 3 créditos y uno de 1 crédito, o cualquier combinación que te asegure tener por lo menos 4 créditos reconocidos.

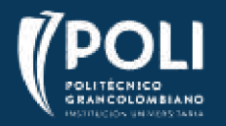

# ¿Qué hacer después de la inscripción?

1. En la fecha de inicio del curso recibirás un correo electrónico de *Cisco Networking Academy de la cuenta* **[noreply@netacad.com](mailto:noreply@netacad.com)** con toda la información para empezar. Después de leer toda la información debes hacer clic en **Comenzar**.

**Importante:** En caso de estar inscrito y que no haya recibido este correo deberá ingresar al link **<https://www.netacad.com/portal/es/user/activate>**, digite su correo electrónico institucional con el que se inscribió y de clic en "Reenviar correo electrónico de activación"

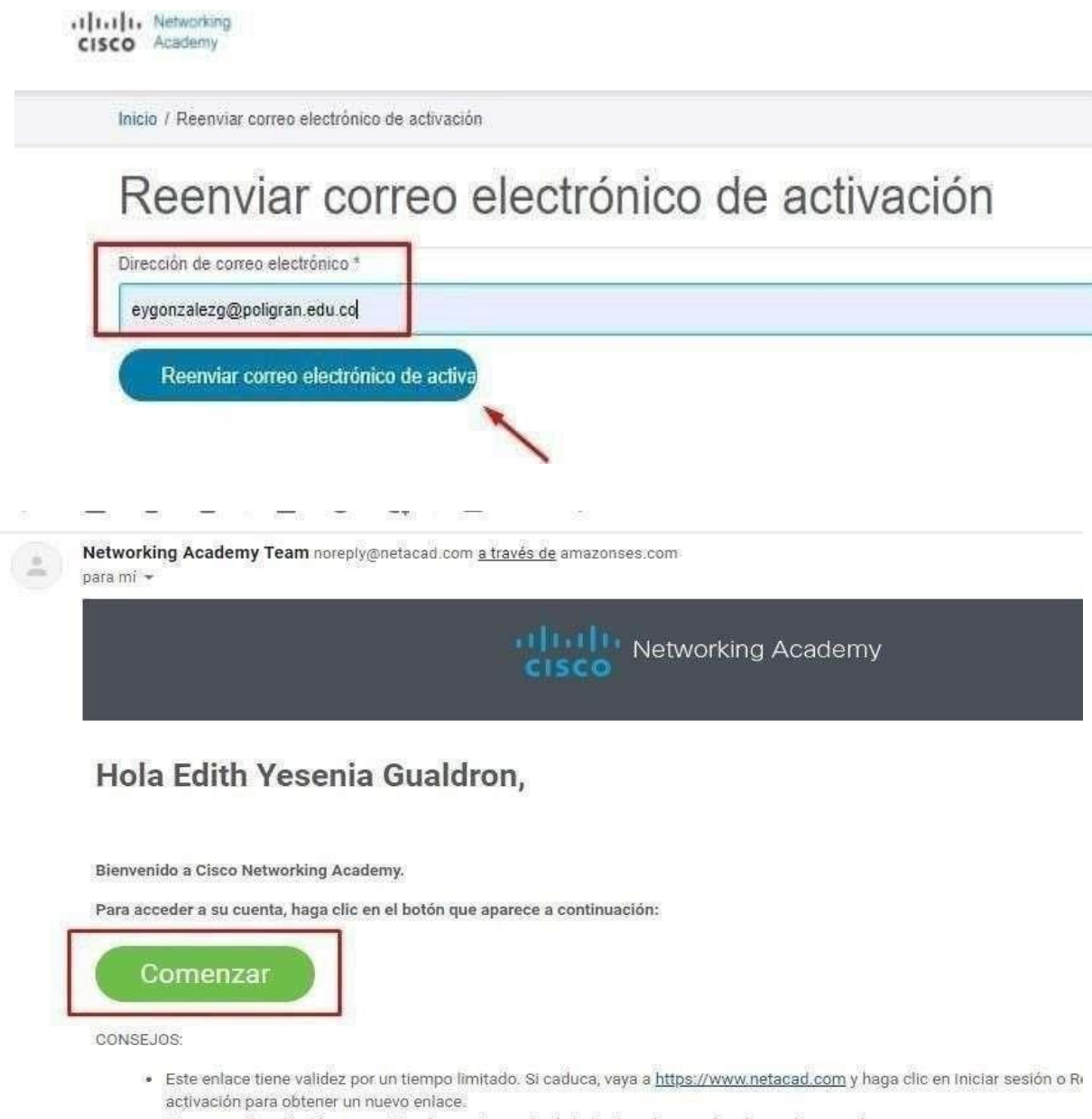

· Si no ve arriba el botón para activar la cuenta, copie el siguiente enlace y péguelo en el navegador:

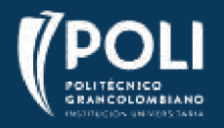

**2.** Crea tu contraseña. En el campo **"Introducir contraseña nueva"** debes colocar una nueva, tenga en cuenta los requisitos para esta creación, puede ser la misma de la plataforma o una totalmente nueva. Luego repetir la contraseña en el espacio **"Repetir contraseña nueva"** y por último clic en **"Crear mi cuenta"**

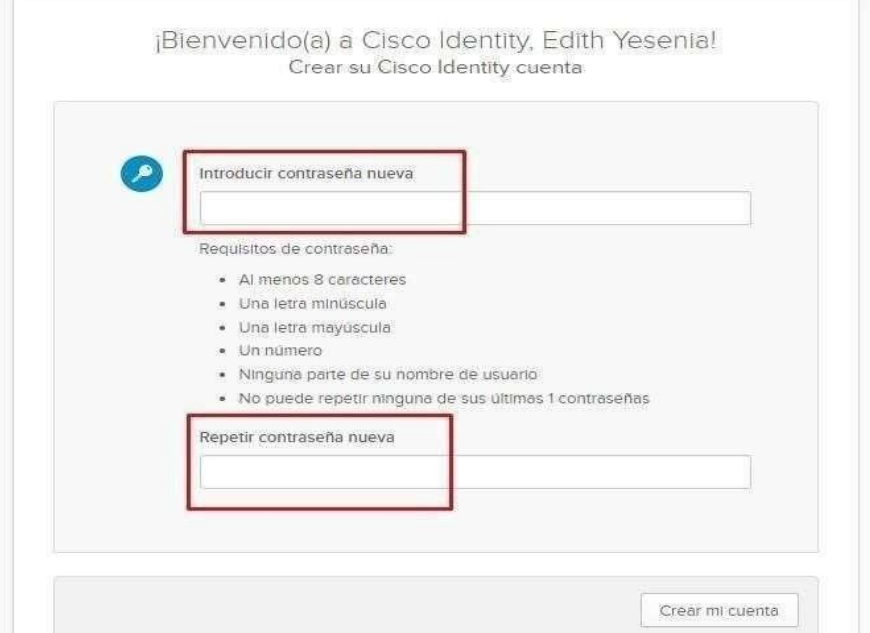

3. Crea tu cuenta. Debes revisar los datos básicos y completar los que hagan falta, adicional debes tener presente que en la opción **"Acepto proporcionar más información sobre mí"** no es obligatorio, en este se preguntará sexo y otra información adicional.

Luego de completar esta información dar clic en **"Crear cuenta"**

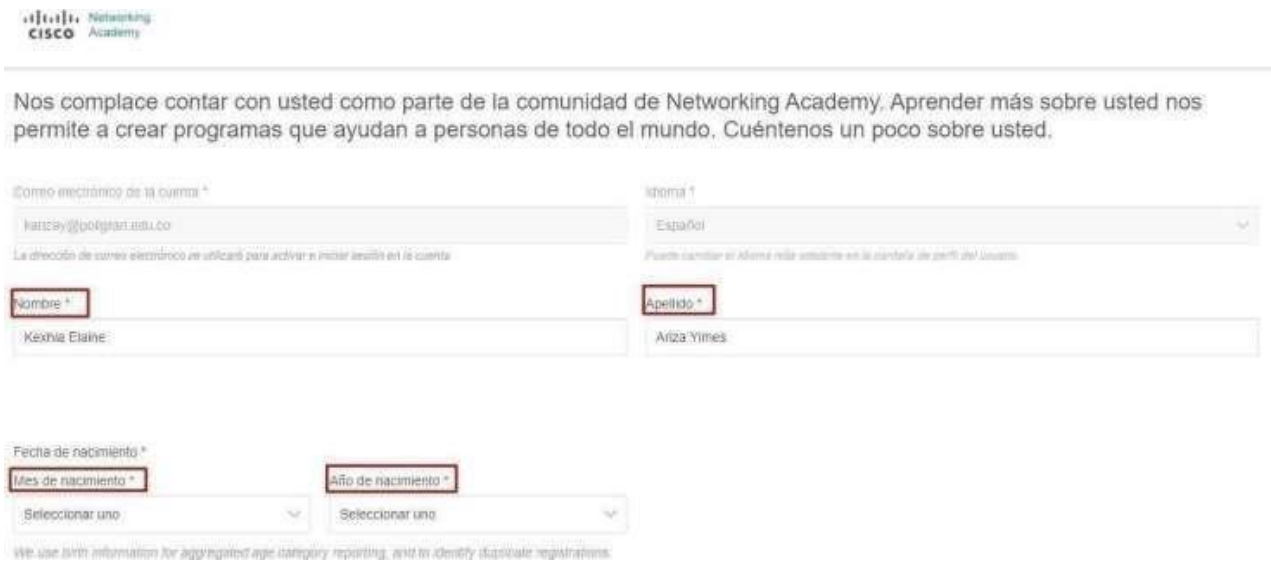

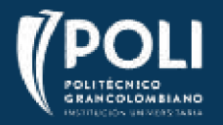

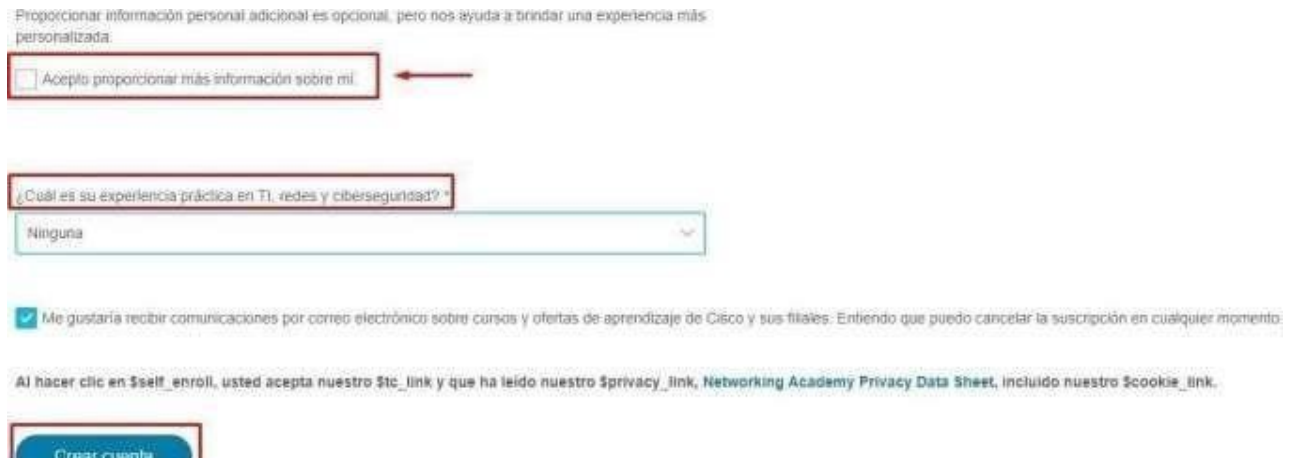

4. Ahora clic en **"Iniciar curso"** luego de diligenciar la información básica y crear la cuenta, iniciaras con el curso o ingreso a la plataforma CISCO.

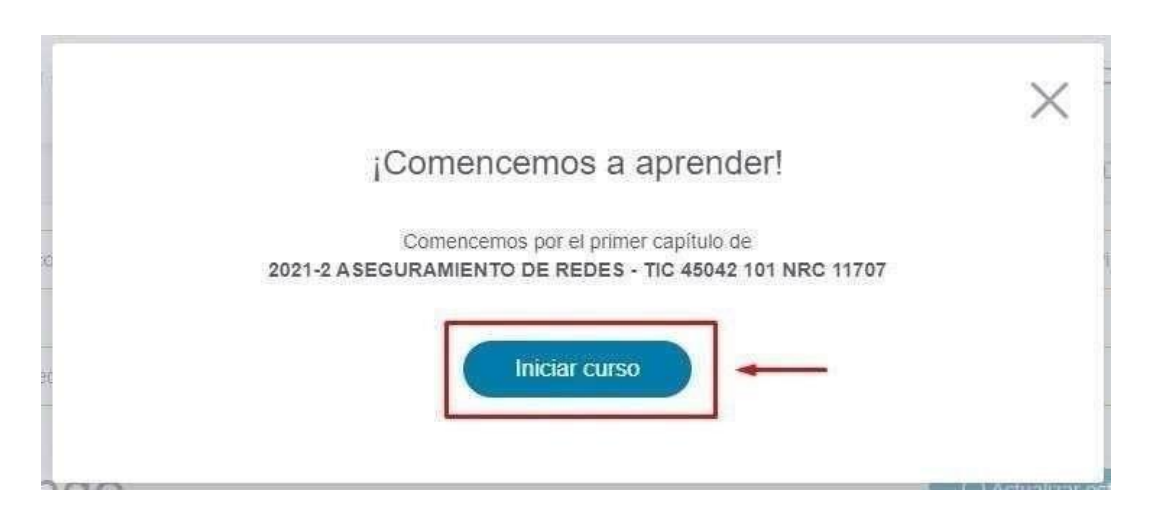

**5.** Si deseas realizar un pequeño tour por la plataforma dar clic en **"siguiente"** o en caso de que quieras ingresar directo a los cursos dar clic en **"Terminar tour"**

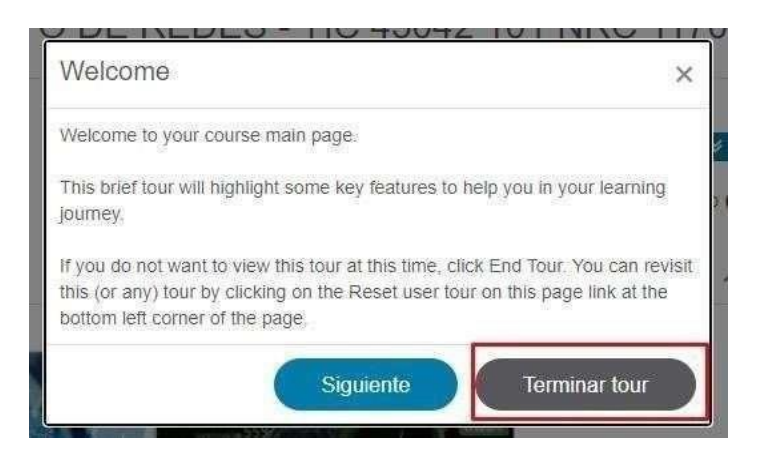

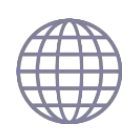

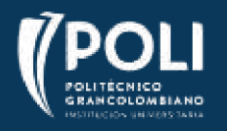

**6.** Inmediatamente después te aparecerá la pantalla de inicio, sin embargo, solo verás los cursos en la fecha previamente definida como fecha de inicio del curso. Después de esta fecha puedes dar clic en **Iniciar curso.**

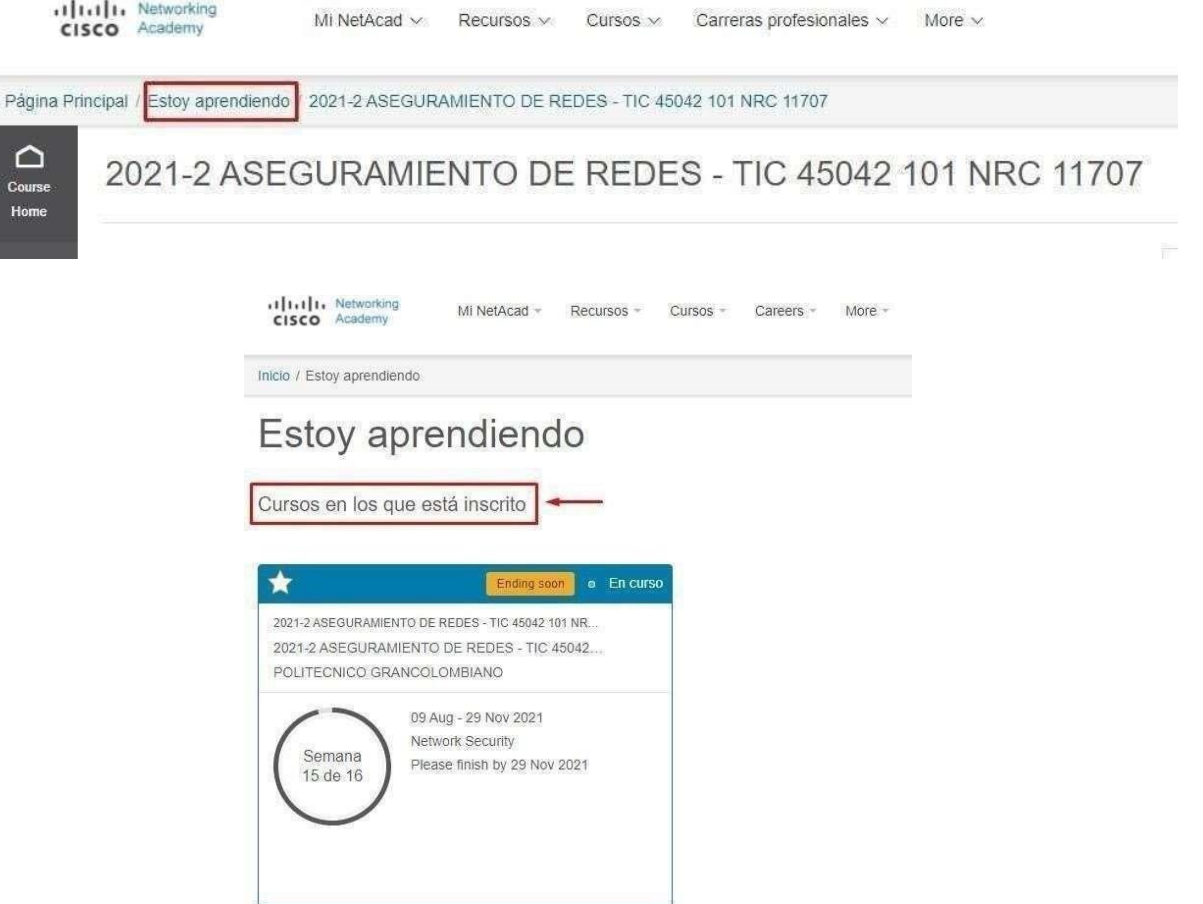

**7.** Para finalizar tu sesión en la plataforma simplemente haz clic en el menú de la parte izquierda sobre la opción **Cuenta** y luego en **Cerrar sesión.**

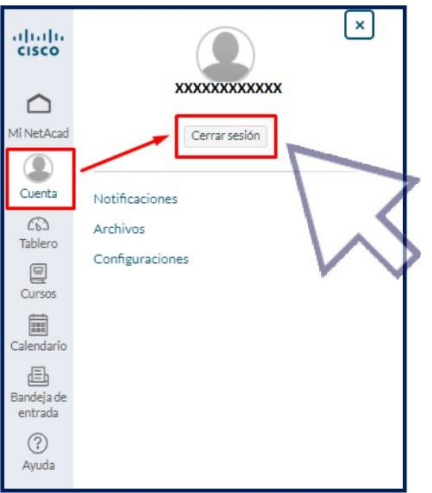

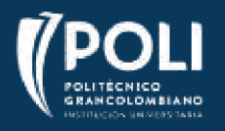

8. Para ingresar de nuevo, visita **<https://www.netacad.com/es>** y haz clic en Iniciar sesión. Ingresa tu usuario y contraseña y ya podrás ingresar directamente a los cursos.

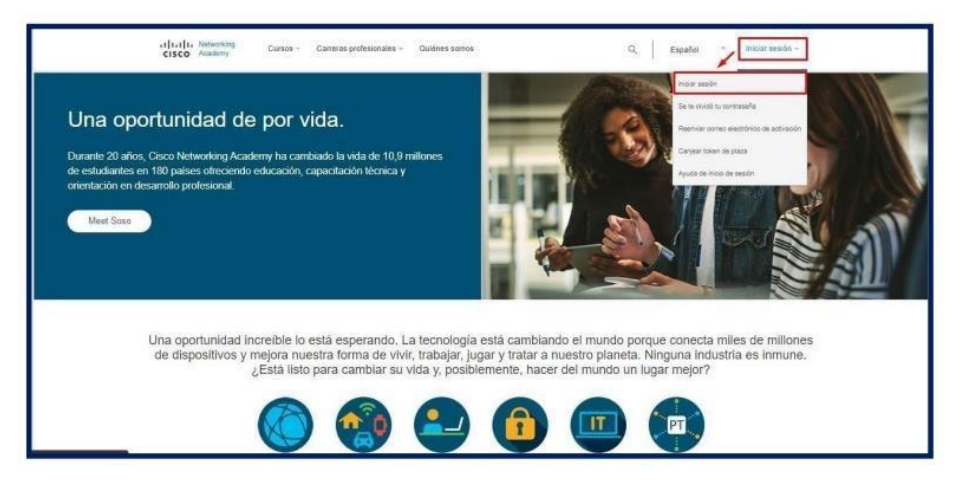

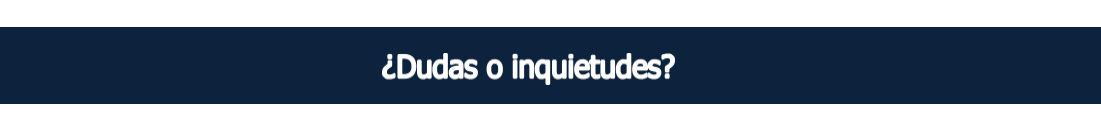

Estos cursos son autocontenidos, lo que indica que no se tendrá acompañamiento docente para su desarrollo, no se responderán mensajes por la plataforma del curso y tampoco vía correo electrónico. Si el estudiante desea profundizar los temas descritos, están disponibles los espacios de asesorías académicas, semilleros o grupos de investigación liderados por los diferentes docentes de la institución.

Dudas durante el proceso de inscripción, desarrollo y finalización de los cursos el equipo de servicio está dispuesto a resolver sus inquietudes a través de los siguientes canales:

Creación de casos a través de la página web o Campus Virtual Línea de servicio en Bogotá 7440740 / Línea Gratuita 01 8000 180779

**Importante:** En caso de presentar inconvenientes con el acceso de la plataforma durante el desarrollo del curso ingresar al siguiente enlace **<https://www.netacad.com/es/support>** en donde podrán encontrar el listado de preguntas frecuentes y acceso al soporte técnico del sitio.

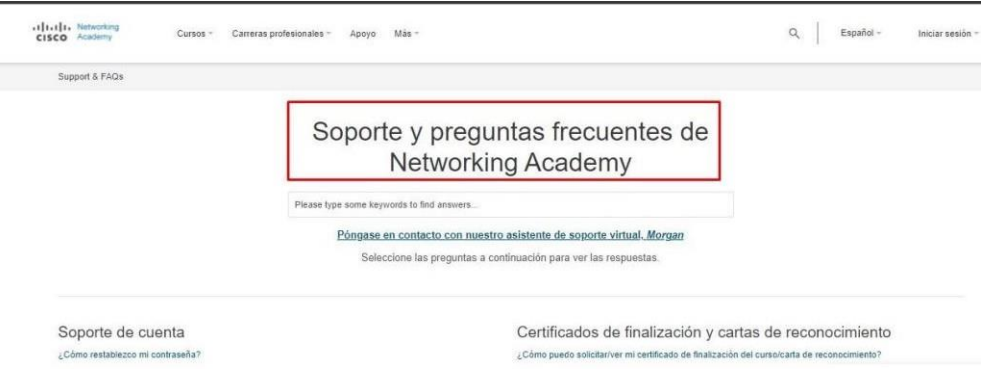

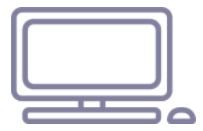